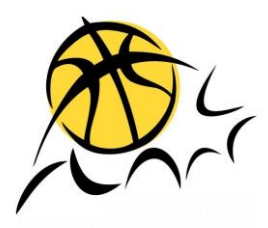

# **Nord-Ostschweizer Basketballverband**

**Technische Kommission**

# Digitales Matchblatt: Aufgaben

# Inhalt

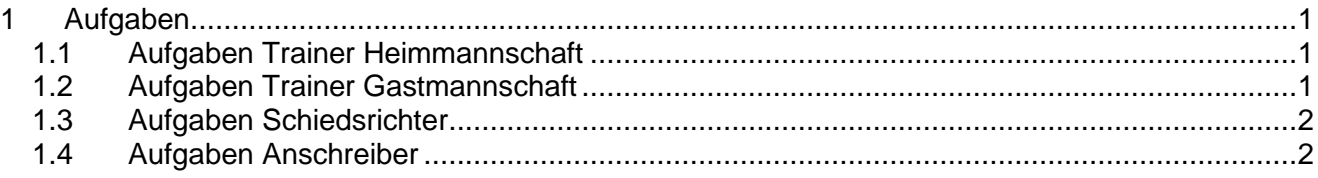

# <span id="page-0-0"></span>**1 Aufgaben**

# <span id="page-0-1"></span>**1.1 Aufgaben Trainer Heimmannschaft**

# **Vor dem Spiel**

- In Basketplan Liste der Spieler der Mannschaft aktualisieren und Leibchennummer zuweisen. Nach Möglichkeit bis 24 Stunden vor Spielbeginn, damit die Eingaben der anderen Mannschaft auch aktuell sind. Die Spieler und Leibchennummer können auch auf dem Matchblatt geändert werden.
- Notebook/Tablet laden bzw. Stromzufuhr während des Spiels gewährleisten.
- Daten des Matchblattes auf das Gerät laden.
- Kontrolle, ob auf dem Matchblatt die richtigen Spieler mit der richtigen Nummer aufgelistet sind (bis 20 Minuten vor dem Spiel, damit die Schiedsrichter die Lizenzen kontrollieren können).
- Kontrolle, ob die E-Mail-Adresse stimmt.
- Kapitän eintragen (bis 10 Minuten vor Spielbeginn).
- Die ersten fünf Spieler eintragen (bis 10 Minuten vor Spielbeginn).
- Unterschreiben.

# <span id="page-0-2"></span>**1.2 Aufgaben Trainer Gastmannschaft**

## **Vor dem Spiel**

- In Basketplan Liste der Spieler der Mannschaft aktualisieren und Leibchennummer zuweisen. Nach Möglichkeit bis 24 Stunden vor Spielbeginn, damit die andere Mannschaft Zeit hat, das Matchblatt vorzubereiten. Die Spieler und Leibchennummer können auch auf dem Matchblatt geändert werden.
- Kontrolle, ob auf dem Matchblatt die richtigen Spieler mit der richtigen Nummer aufgelistet sind (bis 20 Minuten vor dem Spiel, damit die Schiedsrichter die Lizenzen kontrollieren können).
- Kontrolle, ob die E-Mail-Adresse stimmt.
- Kapitän eintragen (bis 10 Minuten vor Spielbeginn).
- Die ersten fünf Spieler eintragen (bis 10 Minuten vor Spielbeginn).

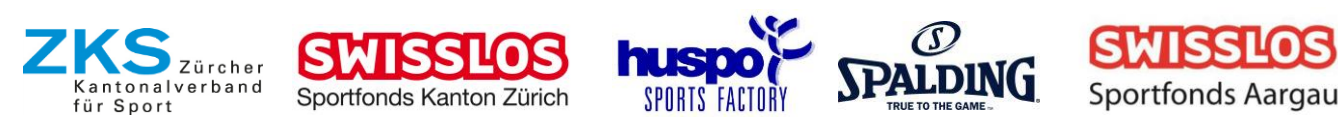

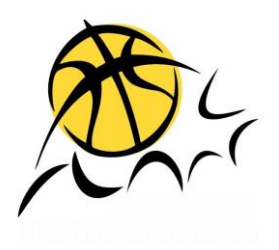

• Unterschreiben.

# <span id="page-1-0"></span>**1.3 Aufgaben Schiedsrichter**

### **Vor dem Spiel**

- Kontrolle, ob das Gerät geladen ist.
- Lizenzkontrolle von Spieler, Trainer und Offiziellen (als Unterstützung Papier und Schreibzeug dabeihaben).
- Kontrolle, ob die Daten der Schiedsrichter und die E-Mail-Adresse des 1. Schiedsrichters richtig sind.
- Erste fünf von den Trainern eintragen und das Matchblatt von ihnen unterschreiben lassen

### **Während des Spiels**

- Kurzkontrollen während der Auszeiten und Pausen.
- Protokollieren, falls Situationen mit Fehlverhalten des digitalen Matchblattes auftreten (s. FAQ) usw.
- Nach Viertelsende «Viertel abschliessen» betätigen.

## **Nach dem Spiel**

- «Endresultat übernehmen» betätigen.
- Offiziellen das Matchblatt unterschreiben lassen.
- Schlusskontrolle des Matchblattes.
- Unterschreiben.
- «Spiel als PDF speichern» betätigen.

## <span id="page-1-1"></span>**1.4 Aufgaben Anschreiber**

### **Vor dem Spiel**

- Funktionsfähigkeit des Gerätes prüfen.
- Sich mit dem Gerät und dessen Bedienung vertraut machen.
- Das Matchblatt aufschalten (falls nicht schon vom Trainer gemacht).
- Sich selbst und die anderen Offiziellen eintragen.

### **Während des Spiels**

- «Start Game» betätigen.
- Resultat, Fouls, Time-Outs, neue Spieler im Spiel nachführen.

### **Nach dem Spiel**

- Unterschreiben.
- Nachdem der 1. Schiedsrichter das PDF des Spiels gespeichert hat: «Mail öffnen» betätigen, PDF des Spiels an das E-Mail anhängen und das E-Mail versenden (innerhalb 48 Stunden).